# **CETPA INFOTECH PVT. LTD. CURRICULUM OF CREO (PRO/E)**

## **Creo (Pro/E) Foundation Training**

## **INTRODUCTION OF DESIGN CONCEPT AND PROCEDURE**

- Detailed Concept Of Cad
- Need & Importance Of Cad
- Overview About Actual Designing In Industries, Fundamentals Of Design And Its Implementation Methods
- All Characteristics Of Creo (Pro/E) To User Friendly Atmosphere
- Superiority Of Creo (Pro/E) With Its Use And Demand In Industries

-----------------------------------------------------------------

## **INTERFACE WITH GUI**

- Menu Manager
- View Toolbar
- Controlling The View
- Model Display
- Datum Display Toolbar
- Working With Document
- File Tools
- System Colors
- Selecting The Entities
- Working With Mouse Button
- Selecting The Working Directory For Saving The Document

-----------------------------------------------------------------

- Model Tree
- Pro-E Help Option
- Document In Session
- Set The Parameter

## **SKETCHER**

- Sketcher Diagnostics Tools
- Creating The Vector Shapes
- Working With Grids
- Snap Mode
- Creating The Coordinate
- Creating Spline And Its Geometry Control
- Display Dimension
- Work With Weak And Strong Dimension
- Edit Definition
- Creating Axis For Reference
- Work With Geometrical And Dimensional **Constraint**
- Insert Design From Palette
- Creating Text
- Import Data From Dxf. File
- Deleting And Trimming The Sketch Entities
- Analyze The Sketch For Opening Edges
- Modifying The Design -----------------------------------------------------------------

## Creo (Pro/E) Foundation Training

## **BASE FEATUES OF PART DESIGNING**

- Creating Solid Geometry
- Selecting The Part Environment
- Selecting Datum Planes (Top, Front, Right)
- Creation Of Sketch For Solid Modeling
- Converting An Area Into Volume Using Extrude Features
- Define The Limits Of Extrusion And Its Controls
- Remove The Cavity From The Solid Part
- Creating Revolute Design
- Cut Out Part By Revolute
- Sweep Feature
	- o Protrusion
		- o Thin Protrusion
		- o Cut Sweep
		- o Surfaces
- Blend Features
	- o Parallel Blend
	- o Rotational Blend
	- o Blend Surfaces
- Create Solid Profile Using Swept Blend Features
- Creating Spring By Helical Sweep
- Boundary Blend
- Creating Axis And Points
- Generate New Datum Planes
- Creating Datum Curves

## **EDITING FEATURES OF PART DESIGNING**

- Mirroring Features
- Moving Features
- Suppressing Features
- Copying Features
- Deleting Features
- Patterning Features

#### **ENGINEERING FEATURES OF PART DESIGNING**

-----------------------------------------------------------------

-----------------------------------------------------------------

-----------------------------------------------------------------

- Create Draft
	- o Constant Angle Draft
	- o Variable Angle Draft
	- Creating Drill Hole
- Rib Features
- Create A Shell Body Creating Round And Corners

## **SETUP & UTILITIES**

- Select The Material
- Specify The Accuracy
- Mass Properties
- Setting The Pro/E Environment

## **ASSEMBLY MODELING**

- Top Down Assembly
- Bottom Up Assembly
- Inserting The Component Into Assembly
- Create A New Component In Assembly
- Placing &Replacing The Component
- Defining Assembly Constraint
	- o Define Mating Between Parts
	- o Create Align Constraint
	- o Define Tangency
	- o Define Point On Line &Surface
	- o Automatic Constraint
	- o Fix The Part
- Create Multiple Copies Of Parts In Assembly

-----------------------------------------------------------------

- Flexible Component
- Edit Constraint Definition
- Patterning
- Change The Order Of Component
- Deleting Component
- Explode The Assembly Creating Bill Of Material (BOM)

## **DRAFTING (DETAILING)**

- Introduction Of Drafting
- Need & Importance Of Drafting
- Starting The Drafting Workbench
- Defining The Sheet & Sizes
- Adjusting Of Drawing Sheet According To Object/Assembly
- Types Of Projection
- Using Predefined Drafting Styles
- Scaling The Drafted View

## **GENERATIVE DRAFTING**

- What Is Detailing?
- Setting Up And Configuring Drawings
- Using Drawing Tree, Layers, And Drawing Parameters
- Creating Drawings
- Adding Models To Drawings
- Creating The Drawing Layout
- Using Model Grids
- Inserting OLE Objects
- Importing Draft Data From External Applications
- Working With Drawing Tables
	- o Creating Drawing Tables
	- o Generate Report For Drawing
	- o Using BOM Balloons
	- Add Dimension In The Drawing
- Create A Detail View
- Working With Dimension Display

## **INTERACTIVE DRAFTING**

- Sketching In Drawing Mode
- Drafting In Drawing Mode
- Working With Draft Cross Sections
- Relating Detail Objects
- Grouping Detail Objects
- Reviewing And Publishing Drawings
	- o Reviewing Drawings
	- o Comparing Drawings
	- o Publishing Drawings
	- o Exporting Drawings To A Pdf Format
	- o Exporting Drawings To Other Formats
	- Using Drawing Representations And Programs
		- o Working With Drawing Representations
- o Creating Drawing Programs -----------------------------------------------------------------

## **DATA EXCHANGE**

- Converting Files For Transferring
- Converting Into IGES, STEP,PARASOLID Etc.
- Convert Into Jpeg, Mpeg, Tiff, Pdf Files

## ----------------------------------------------------------------- **SHEET-METAL DESIGNING**

## **INTRODUCTION TO THE CREO SHEET-METAL DESIGN PROCESS**

• Creo Sheet-Metal Design Process

## **SHEET-METAL MODEL FUNDAMENTALS**

- Sheet-Metal Model Fundamentals
- Understanding Developed Length
- Creating a New Sheet-Metal Part in Assembly Mode
- Creating a New Sheet-Metal Model in Part Mode
- Converting a Solid Model to a Sheet-Metal Model

## **CREATING PRIMARY SHEET-METAL WALL FEATURES**

- Understanding Sheet-Metal Wall Features
- Creating Flat Walls
- Extruded Sheet-Metal Wall Features
- Revolved Sheet-Metal Wall Features
- Sheet-Metal Wall Sketching Tools

## **CREATING SHEET-METAL SECONDARY WALL FEATURES**

- Understanding Secondary Walls
- Creating Secondary Flat Walls Using Flange Walls
- Using Extruded Walls
- Wall Dashboard Options
- Understanding Relief

#### **MODIFYING SHEET-METAL MODELS**

- Bends
- Bend Options
- Unbend Features
- Bend Back Features
- Flat Pattern
- Sheet-Metal Cuts
- Die Form Features
- Punch Form Features
- Rip

## **SHEET-METAL BENDS AND SETTING UP THE SHEET-METAL ENVIRONMENT**

- Order of Bend Features
- Fixed Geometry
- Flat States

## ----------------------------------------------------------------- **SURFACE DESIGNING**

#### **SURFACE MODELING OVERVIEW**

- Introduction to Surfacing
- Surface Modeling Uses
- Surface Modeling Paradigms
- Freeform Overview
- Blending Surface Modeling Paradigms
- **•** Surfacing Terms

#### **ADVANCED SELECTION**

- **•** Advanced Chain Selection
- Advanced Surface Selection

#### **BASIC Surfacing Tools**

- Creating Surface Extrude Features
- Creating Surface Revolve Features
- Creating Fill Surfaces
- Creating Sweep Surfaces with Open Trajectories
- Creating Parallel Blend Surfaces
- Creating General Blend Surfaces

#### **HELICAL Sweeps**

- Understanding Helical Sweeps Theory
- Utilizing Helical Sweeps for Surfaces

#### **CREATING AND EDITING SOLIDS USING QUILTS**

- Thickening Surface Quilts
- Solidifying Quilts to Add Material
- Solidifying Quilts to Remove Material
- Solidifying Quilts to Replace Material
- Offsetting Surfaces using the Replace Option

-----------------------------------------------------------------

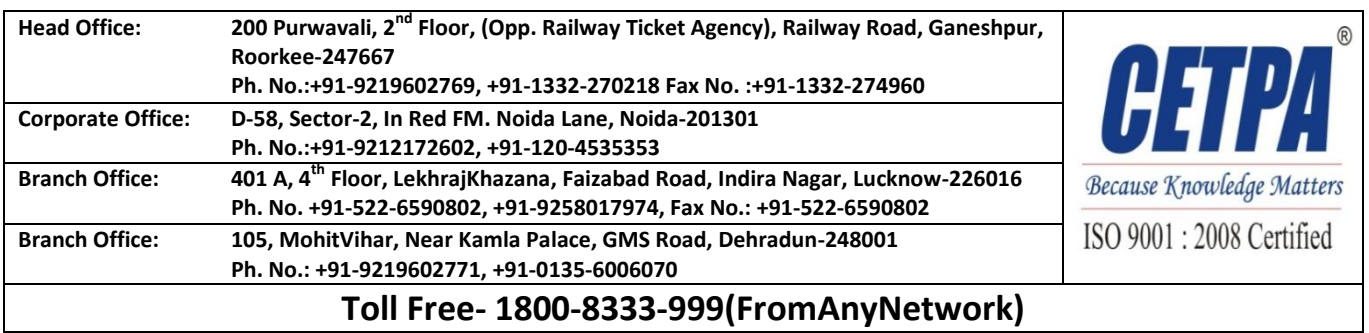